## **Add Study Time**

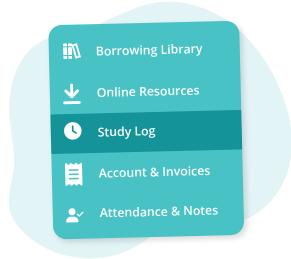

Navigate to "Study Log" from the main menu on the left

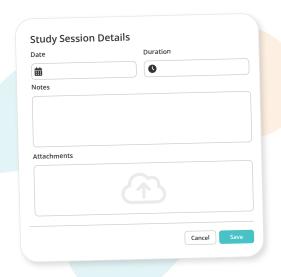

Fill in the date & duration, add any notes or attachments, then click "Save"

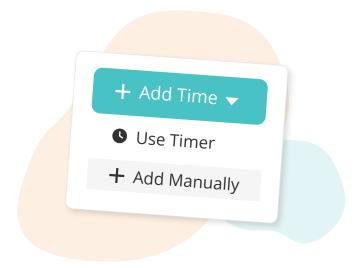

Click the "Add Time" button, then "Add Manually" from the dropdown

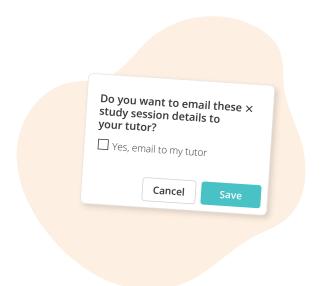

OPTIONAL: Email your practice log entry & notes to your tutor by selecting the "Email to tutor" checkbox

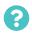

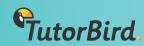